#### **HOW TO MANAGE MY WAITLIST**

#### FIRST CLICK ON STUDENT PLANNING

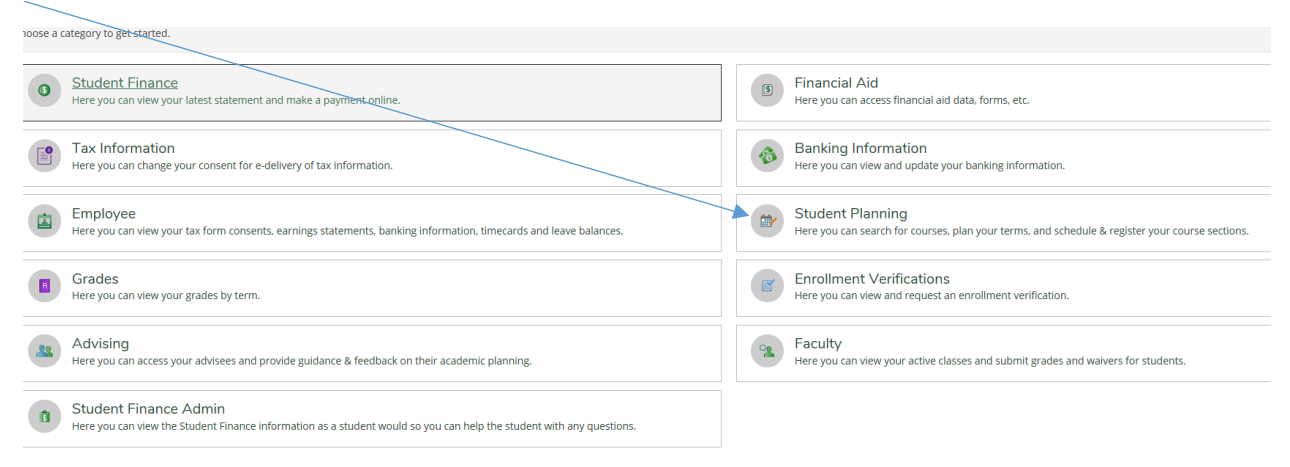

## THEN CLICK ON PLAN & SCHEDULE

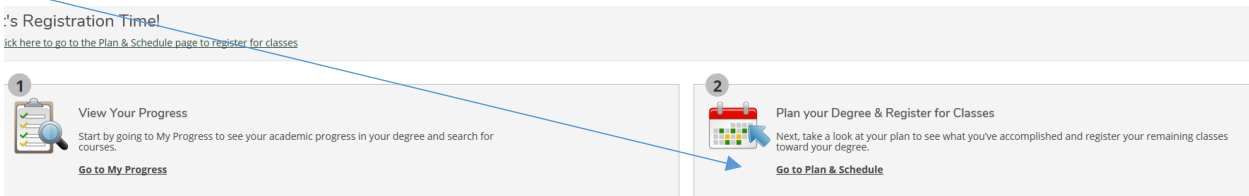

## ONCE YOU RECEIVE THE EMAIL TO REGISTER FROM THE WAITLIST, CLICK ON REGISTER

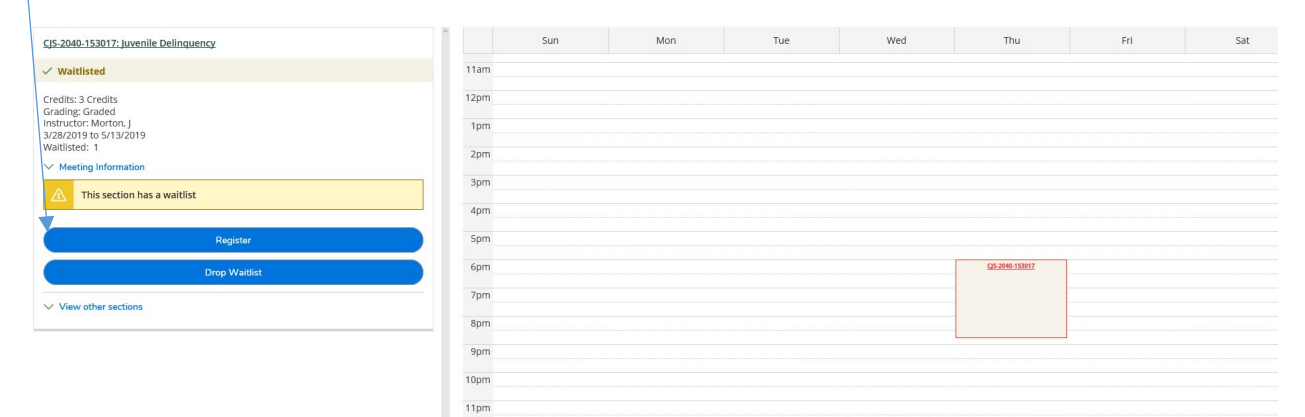

# NOW THE STUDENT IS REGISTERED FOR THE CLASS

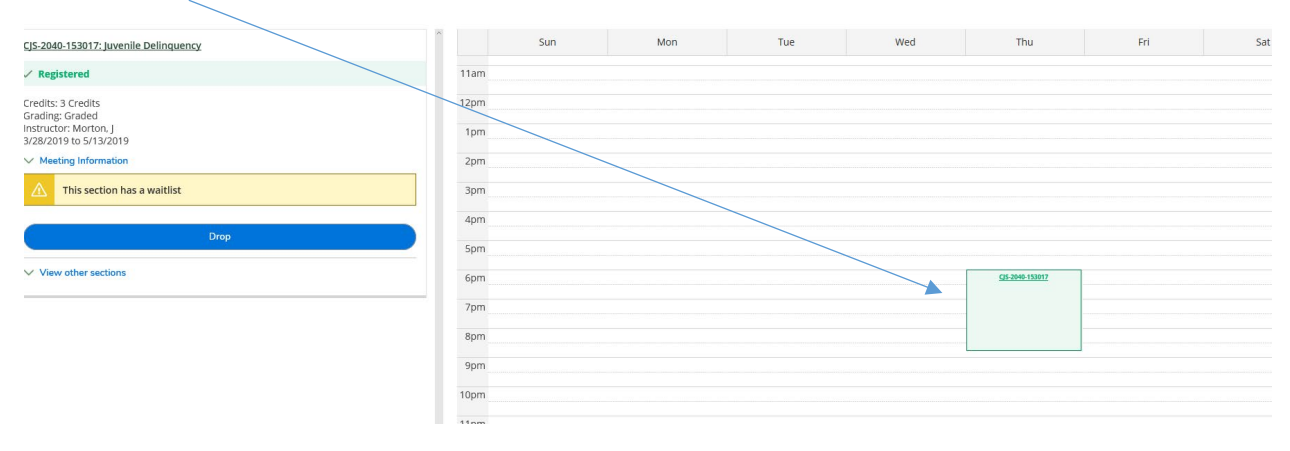